## Walk Cobourg Heritage: How to use our Story Map Tours

Story maps are multimedia tours; they are built to work on most devices, but because of the multimedia, larger screens will provide easier viewing. Because the apps are built to work on any device, they configure based on the device you are using at the time, so each time may look different if you look at it on your computer at home vs on your cell phone:

Desktop:

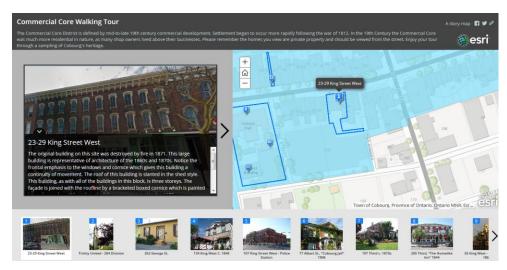

Cell phone:

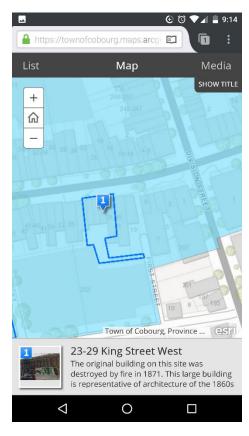

We'll focus on the cell phone layout for the how-to. You'll notice across the top of the screen are some options: List, Map, Media and show/Hide Title.

In the view right here, the map tab is active, so the map fills up most of the page showing you the location of the property that's listed at the bottom of the page.

In order to read the full text and see a larger photo, you would tap on the listing at the bottom.

That takes you to the Media tab where the screen is dedicated to showing the text and photo.

|                                 | <b>€</b> ©                                                                                                    | ▼⊿ 🛢 9:15 |
|---------------------------------|----------------------------------------------------------------------------------------------------|-----------|
| https://townofcobourg.maps.arcg |                                                                                                    |           |
| List                            | Мар                                                                                                    | Media     |
| 1                               | 23-29 King Street West<br>The original building on this site was<br>destroyed by fire in 1871. This large building<br>is representative of architecture of the 1860s    |           |
| 2                               | Trinity United - 284 Division<br>Originally started as a Wesleyan Methodist<br>Church, the present Trinity United Church<br>was formed in 1925 after several mergers of |           |
| 3                               | <b>262 George St.</b><br>Sitting on the corner of Covert Street and<br>George Street, this house is covered in stucco<br>and it survives as one of the oldest in        |           |
| 4                               | <b>134 King West C. 1848</b><br>The Clench family was well-known for the<br>manufacture of fine furniture. Freeman S.<br>Clench settled in Cobourg in the 1820s and in  |           |

Map
Media
134 King West C.
1848

The Clench family was well-known for the manufacture of fine furniture. Freeman S. Clench settled in Cobourg in the 1820s and in 1848 built a fine Greek revival residence, known as The Chestnuts. It has been severely altered, but traces of the original elegance can be seen in the handsome pediment and fanlight making up the gable. One of F.S. Clench's daughters, Eliza, married J.D. Armour, later a Chief Justice of Ontario. Another daughter, Harriet, married Paul Kane. Above is a painting of William Weller's son, assumed to be by Kane.

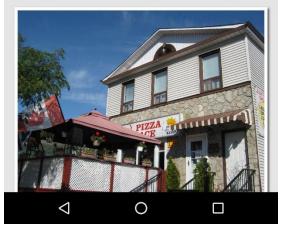

Here is the List tab active, so you can see the whole list of properties here and access the media for each one but tapping on it in the list.

Here is the media tab, showing the detail and the photo.

To get to the next property, you can go back to the map tab, by tapping the word "Map" and swipe to the next property and tap on it. Or you can go to the list tab by tapping the word "List" and choosing the next property in the list.

The Show/Hide Title tab that's always visible shows you the title of the story map you are looking at with a brief description.